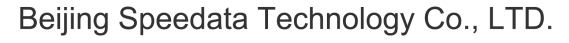

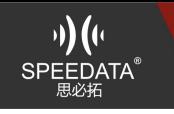

#### **How to modify the settings of the scan head?**

N43/2096/NL95/EX25 can be changed by scanning the corresponding scan setting code. For details, please refer to the scan head data sheet. N63 sweep directly modify settings in settings

#### **Sweeping head and camera conflict.**

Answer:

The machine is an old version, you can brush the latest version. In the second development, if both the system camera is called and the focus scan is used. After using the camera, please turn off the camera and use the scan, otherwise the two-phase conflict will be abnormal.

#### **Scan needs to output the source code.**

Answer:

The scan result outputs the original code, that is, the output byte (the default version output is string). This is a special requirement and is not normally used.

The existing github scan sample source code ScanDecode\_example has been updated to add this interface, and it needs to cooperate with the system version that supports the output source code.

KT55\_USBU\_20180503\_R91\_6603.rar

There are already KT55 machines that support the output source code.System version: KT55\_USBU\_20180503\_R91\_6603.rar The Github source has been updated.

#### **More "]C1" before the scan result.**

Answer:

Scanning data - barcode AIM ID, the setting does not add this prefix.

#### **How to set the N6603 scan head parameters?**

Answer:

Modify the settings directly in the system settings, and re-check "Enable Scan" to make the settings take effect.

"Add Custom Prefix", "Add Custom Suffix" in "Settings" à "Scan"

In "Settings" à "Scan" à "Scan parameter settings" you can change parameters such as bar code type, scan head fill light, etc.

#### **N6603 scanning garbled.**

Answer:

For example, using the quick scan PDF417 barcode results in Chinese garbled, using OEMScan (the original SDK provided by Honeywell) for development, using the OEMsan SDK to obtain the original code to convert, it will not be garbled.

SDK: Link: <https://pan.baidu.com/s/1vxHHjtY0wNKkMYkagFD2ww> Password: ko08

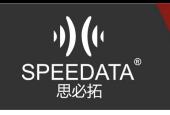

### **Quick scan(focus scanning) can not be scanned in use.**

Answer:

1) N63 scan head: it cannot be scanned after the equipment power is lower than 15%;

2)Re-check the scan switchSE45SR/EX25/NL/SY Series: Settings - Accessibility - Tick Enable to report the scan key value;N43/N6603: "Setting - Scan - Enable Scanning";

3) Re-check "Enable Scan" and restart the machine still can't scan: hardware problem, there may be a problem with the scan head (small probability) or the scan head FPC is dropped or damaged

4) There is no red light, but the barcode can still be scanned successfully: the head hardware problem.

## **Can I scan the barcode on the screen?**

Answer:

The N63 scan works well, but the screen reflection will affect the scanning effect: 1)The screen brightness is more than 30%;

2)Turn off the scan fill light: "Setting - Scan - Scan parameter settings - Scan light configuration - aiming light only".

# **N6603 scan does not emit light.**

Answer:

1) When the N6603 is turned on, it can't be lighted by pressing the scan button. The head initialization is not completed. You need to wait for 2-3S to start normal use of the quick scan.Otherwise, you need to check the shortcut scan again.

2) Hardware problems, FPC damage or fall out, or sweeping problems (small probability, not prioritized)

# **SD5670 scan display is not registered.**

Answer:

Usually the situation will be registered before leaving the factory. When unregistered, ensure that the device remains connected to the network, and that the time and date are the same as the current date and time. Provide the device IMEI number for technical support to register.

# **How to solve the quick scan and camera conflict?**

Answer:

Directly call the system camera application and quick scan, the latest system version will not have conflicts.

Soft-sweeping head SE45SR/N6603 scanning head device, the camera application directly calls the system camera hardware, and there will be scanning and camera conflicts.

If you write your own camera application and call the system camera hardware directly, the process should be as follows:

1)Scan first, then use the cameraScan àstop scanning service à call camera à start

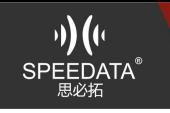

scanning service 2)First use the camera and then scanStop scanning service à call camera à turn off camera à start scanning service Start sweep scan 1. void starScan(); Turn off sweep scan 1. void stopScan(); Start and close the scan of the scan head. See the sample source code for scanning.

# **Honeywell cannot view the scan results after scanning or the result is garbled.** Answer:

You need to activate before scanning. If it is not activated, the scan result is encrypted. The activation requires attention: the system time is correct. The first activation speed is slow. After successful activation, only offline activation is called. At this time, the speed is faster and can be activated successfully within 1s.

## **What should be paid attention to when Honeywell scans secondary development.** Answer:

1) When you want to develop the program, you need to apply for permission: camera, external memory card, etc.;

2) asset file: file for local activation in the file directory during development, used when calling local activation.

# **The image orientation is incorrect when Honeywell scans.**

Answer:

Sometimes the image obtained by directly calling the camera method is in the wrong direction. It can be adjusted by rotating the camera direction, that is, camera.setDisplayOrientation(90) when calling camera.If not, the underlying driver modification support may be required.

### **What should I pay attention to when Honeywell scan activation?**

Answer:

The scanner is activated for the first time:

1)The device must have an IMEI number and add registration to the Spitzer management platform, otherwise it will prompt "IMEI is not registered"2) Must be connected to the network, otherwise the server cannot be connected and cannot be activated;

3) The system time of the device is the correct time, otherwise the activation fails.When the activation is not successful, you can try to clear the cache of the corresponding software in "Settings - Application" and then re-apply for activation.

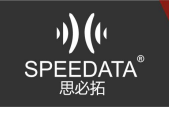

#### **Does Honeywell scan each page to activate the scan when it is called?**

Answer:

You can activate a multi-page call scan

The software implements multiple activity situations: use the singleton mode to implement multi-activity scan object calls. After activation in mainactivity, there is no need to activate again in scan1 scan or scan2 scan. Can be initialized in scan1, and can be called directly in scan2. Such as:

Scan1 initialization, call

HSMDecode.getInstance().setHsmDecoder(this);

HSMDecode.getInstance().getHsmDecoder()

Scan2 is called directly

HSMDecode.getInstance().getHsmDecoder()

Note: After the activity is too much, pay attention to the operation of the camera. You can use the single instance of the cameraManager to handle this problem.